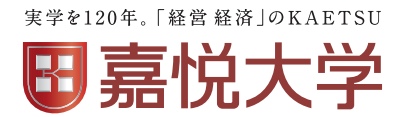

# **2024年度**

# **入学手続要項**

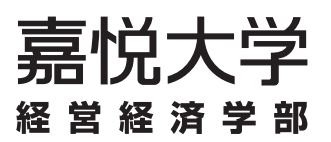

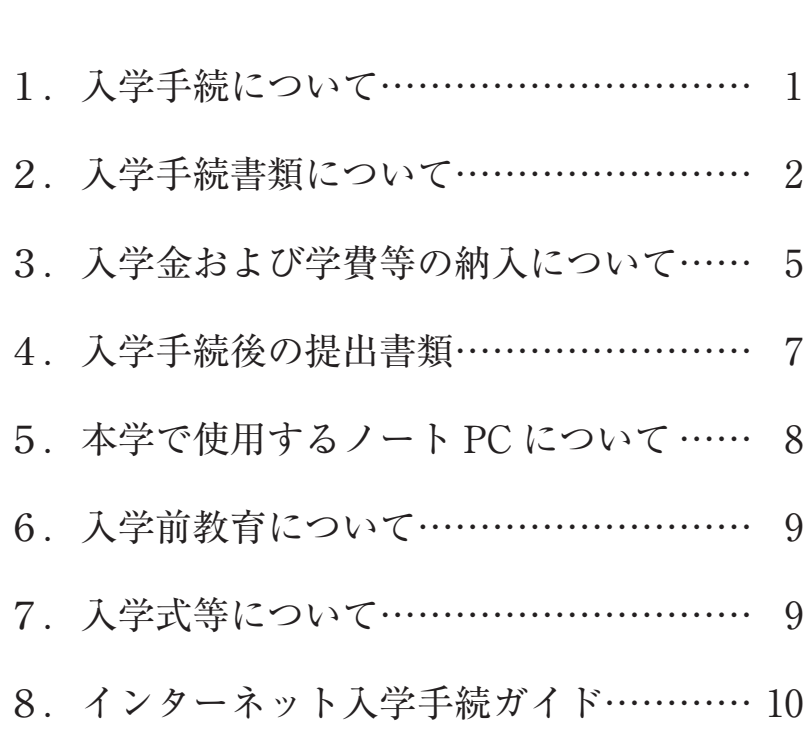

**目 次**

# **個人情報取扱いについて**

 入学手続時にご登録・ご提出いただきました個人情報は、入学手続関係業務、入学準 備、学籍簿作成、教学・学生生活上の指導や就職指導などの大学業務を行うことを目的と して、学校法人嘉悦学園が定める「学校法人嘉悦学園個人情報保護基本方針」、「個人情報 の保護に関する規程」に基づいて適切に利用します。

 本学園の個人情報の取扱いに関する詳細情報は、学校法人嘉悦学園ホームページ (https://www.kaetsu.ac.jp/gakuen/privacy/)をご覧ください。

# **嘉悦大学学則について**

 本学の学則はホームページ(https://www.kaetsu.ac.jp)よりご確認いただけます。本学 への入学にあたっては事前にご覧くださいますようお願いいたします。

# **1.入学手続について**

入学手続は(1)インターネットを利用した情報の登録 (2)入学金の納入 (3)入学手続書類 (p. 2 参照) の提 出の三点について、本学が受理することで完了となります。

事前に入学手続要項(本冊子)を確認し、所定の期日までに手続を行ってください。

入学手続要項・入学手続書類の所定用紙などは、本学から郵送することはありません。

⑴本学ホームページより、入学手続サイトにアクセスし、**手続登録(必要事項の入力、顔写真データの アップロード)を行ってください。**

\*手続登録の方法は「8.インターネット入学手続ガイド(p. 10)」を参照してください。

⑵ペイジー(ATM・ネットバンキング)を利用して入学金をお振り込みください。

⑶入学手続書類のうち、「誓約書・保証書」の所定用紙をダウンロード・印刷し記入の上、その他の提 出書類を揃え、**速達・簡易書留あるいはレターパックプラス(赤色)で郵便局窓口から郵送してくだ さい。**(本学窓口での受付はいたしません)

# **◆入学手続期限**

本学ホームページ「入学手続について」より、該当する入試区分の入学手続期間を必ず確認してください。 **(入学手続書類の郵送締切は、入学手続期間最終日の消印有効です)**

# **◆納入金額**

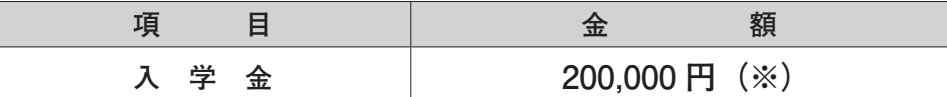

※合格時の奨学金種別により、免除される場合があります。

# **【注意事項】**

●所定の期日までに入学手続を行わなかった場合、入学の意思がないものとみなし、入学資格が取り消 されますので十分注意してください。

●入学手続を本学が受理した後、「入学許可書」を発行し、郵送いたします。

- ●振込手数料等はご負担ください。
- ●日本学生支援機構「給付奨学金」予約採用申請者は、入学金の納付期限を猶予いたします。日本学生 支援機構「給付奨学金」予約採用申請者対象の書類一式の「入学金および春学期授業料猶予申請書」 を本学ホームページよりダウンロード・印刷し、必要事項を記入の上、提出してください。

なお、書類提出の際、入学金の支払いは行わないでください。申請書の提出を確認後に納入額をご連 絡いたします。

また、日本学生支援機構で不採用となった場合には改めて入学金を納入頂きますが、別途延長した期 日を設定します。不採用の通知があった際にはご連絡ください。

# **◆春学期の学費について**

初年次春学期の学費も入学手続サイトを利用して納入いただきます。 初年次春学期の学費の納付期日は、**2024年3月25日(月)**までとなります。 詳細は「3.入学金および学費等の納入について(p. 5)」をご参照ください。

# **2.入学手続書類について**

ダウンロードした宛名シートを使用し、入学手続締切日までに下記の書類を**速達・簡易書留あるいはレ ターパックプラス(赤色)**で郵便局窓口から郵送してください。(締切日当日消印有効)

※レターパックプラスはポストに投函できますが、時間によっては当日消印が付かない場合があります。**締切日当 日は郵便局窓口で出してください。**

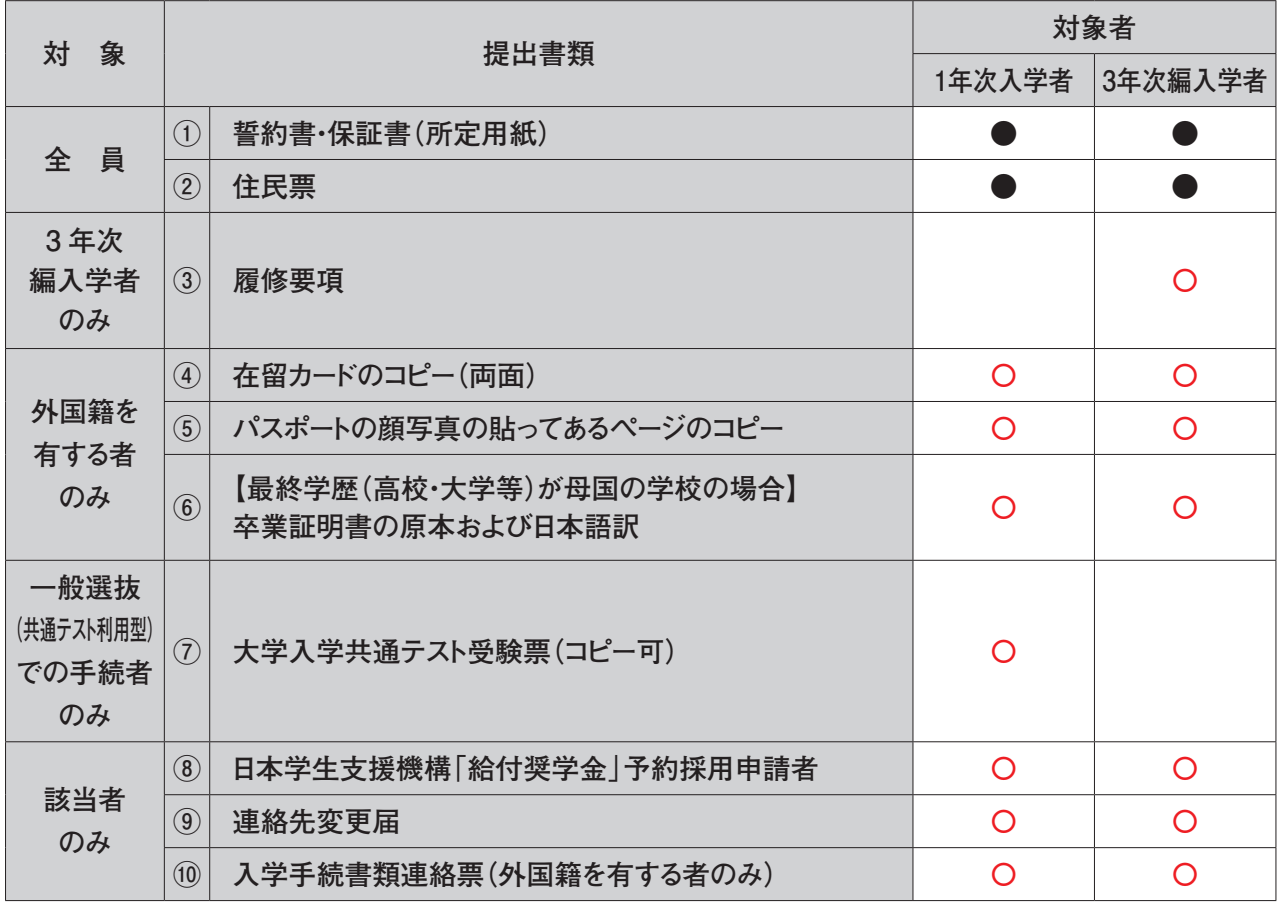

# **入学手続者全員 提出書類**

**①誓約書・保証書(所定用紙)**

所定用紙をダウンロード・印刷し、各自が自署してください。(所定用紙 2 ページ目の「個人情報の 取扱いについて | をご確認いただき、記入済の1ページ目「誓約書・保証書 | のみをお送りください。) 保証人……独立生計を営む父母又はそれに準ずる方で、本人を指導監督し、保証人としての責務を全 うできる方。

# **外国人留学生については、母国の父母またはそれに準ずる方。**

 母国へ書類を送る等の関係上、提出期限に間に合わない場合は、アドミッションセンター ( 0120 - 970 - 800)までご連絡ください。

誓約にあたっては、事前に大学ホームページより学則(https://www.kaetsu.ac.jp/docs/wp-content/ uploads/2023/07/gakusoku 20230401.pdf)をご確認ください。

#### **②住民票**

# **本人のみ記載**のもの**(本籍・マイナンバー・続柄・世帯全員の記載不要)**

外国籍の方は在留資格に関わらず国籍を記載してください。 発行後3ヵ月以内のものを提出してください。

# **3年次編入学者のみ 追加提出書類**

3年次編入学者の方は、p. 2 の〔入学手続者全員 提出書類〕のほかに、以下の書類を追加で提出して ください。

**③履修要項**

卒業または在籍している学校の講義要項・シラバス等単位取得または取得中の授業科目の内容が確認 できる書類を提出してください。日本国外の学校については、日本語訳を提出してください。(卒業 した学校、卒業見込の学校または現在在籍している学校で発行したもの。書類には学校印を押印。) なお、母国の学校等の事情により提出できない場合は、アドミッションセンター( 0120 - 970 - 800)までご連絡ください。

#### **外国籍を有する者のみ 追加提出書類**

外国籍を有する方は、p. 2 の〔入学手続者全員 提出書類〕のほかに、以下の書類を追加で提出してく ださい。

**④在留カードのコピー(両面)**

白黒、カラーの指定はありません。用紙は A 4サイズで提出してください。

#### **⑤パスポートの顔写真が貼ってあるページのコピー**

白黒、カラーの指定はありません。用紙は A 4サイズで提出してください。

**⑥【最終学歴(高校・大学等)が母国の学校の場合】卒業証明書の原本および日本語訳**

原本と併せて、日本語訳も提出してください。(日本語訳は、卒業した学校、卒業見込の学校または 現在在籍している学校で発行したもの。書類には学校印を押印) 出願時に卒業証明書の原本を提出された方は、再提出の必要はありません。 **※日本語学校の卒業証明書ではありませんのでご注意ください。**

**一般選抜(共通テスト利用型)での入学手続者のみ 追加提出書類**

#### **⑦大学入学共通テスト受験票(コピー可)**

**一般選抜(共通テスト利用型)**での入学手続者は、大学入学共通テスト受験票(コピー可)を提出し てください。

**該当者のみ**

#### **⑧日本学生支援機構「給付奨学金」予約採用申請者**

日本学生支援機構「給付奨学金」予約採用申請者は、「日本学生支援機構「給付奨学金」申請者対象「高 等教育の修学支援新制度 | 授業料等減免の手続きについて | を熟読のうえ、必要書類(所定用紙)を ダウンロード・印刷し、記入の上、提出してください。

提出者は入学金を振り込まないでください。申請後の提出後、納入額をご連絡いたします。また、日 本学生支援機構より不採用の通知があった際にはご連絡ください。

#### **⑨連絡先変更届**

手続登録時のご住所等に変更がある場合は、ご自身で入学手続サイトのシステム上の登録内容の変更 を行い、「連絡先変更届」フォームにてお知らせください。詳細はホームページ「入学手続について」 を必ずご確認ください。

入学後の住所変更等は手続が異なりますので、所定の手続に従ってください。

### **⑩入学手続書類連絡票(外国籍を有する者のみ)**

入学手続書類のうち母国へ書類を送る等の関係上、提出期限に間に合わない場合、連絡票に遅れる書 類名等を記入して、他の入学手続書類と一緒に提出してください。 遅れる書類の提出締切日は入学手続締切日より1ヶ月以内とし、書類が届かなかった場合、入学を辞 退したものとみなします。

※受験時に入学後の修学上の配慮希望申請書を提出していない方で、配慮を希望される方はアドミッ ションセンター ( a 0120-970-800) までお問い合わせください。

#### **※上京用学割**

引越等で上京用に学割が必要な方で、在籍中の高等学校等で発行できない場合は2024年3月22日(金) までに学生支援センター(edu-sd@kaetsu.ac.jp)にご連絡ください。

# **3.入学金および学費等の納入について**

### ◆学費の納付期日 ※初年度納入額

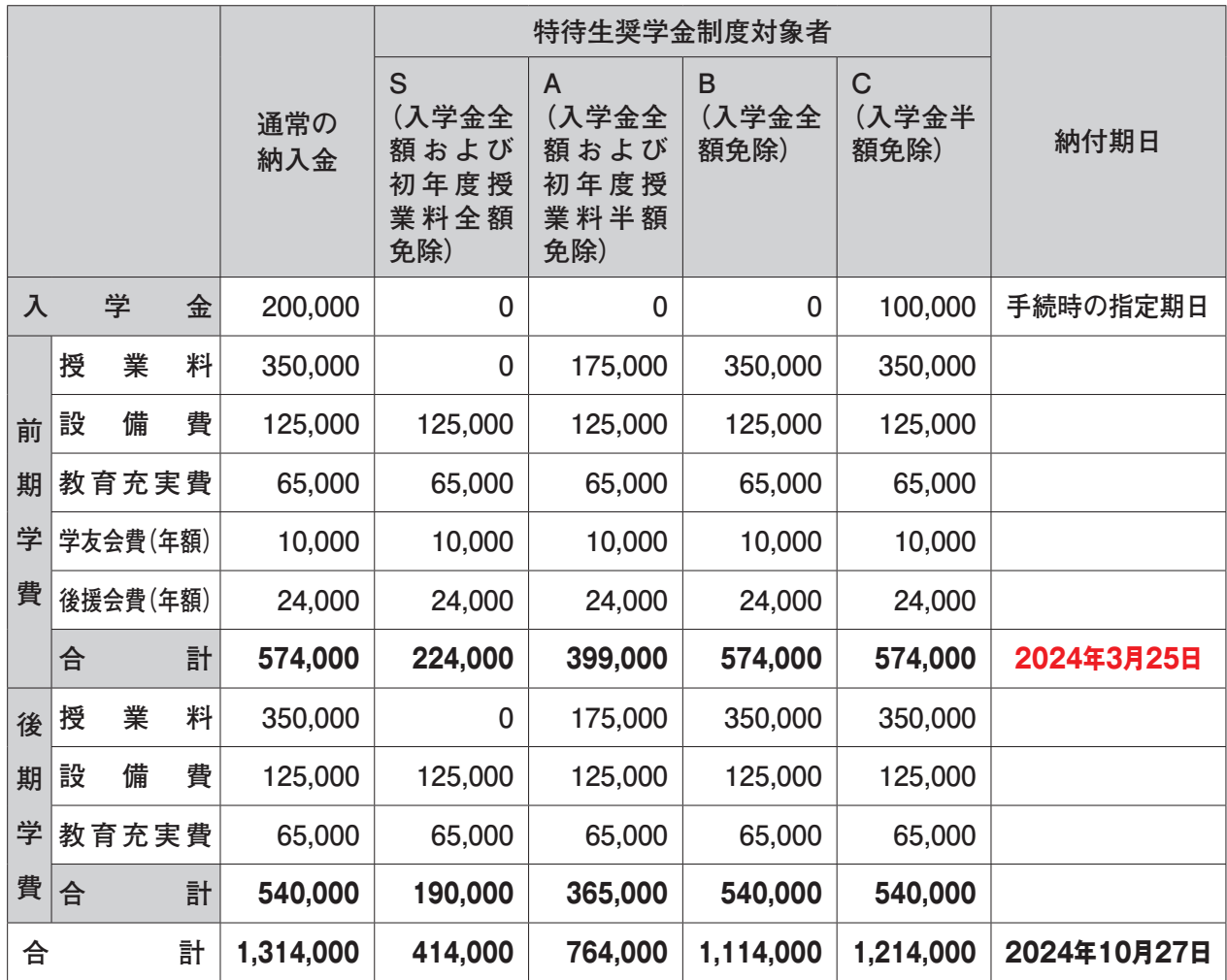

・納付期日が金融機関の休業日と重なる場合は、翌営業日とします。

※特待生、減免対象者等、通常学費と異なる請求の場合は、期日が異なることがあります

・日本学生支援機構「給付奨学金」予約採用申請者は、学費の納入額および納付期日が異なります。「日 本学生支援機構「給付奨学金」申請者対象「高等教育の修学支援新制度」授業料減免の手続きにつ いて」をダウンロードし、ご参照ください。

・授業料等納付金は、在学中も物価上昇率、教育研究条件向上分などを勘案して改定されることがあ ります。大学から、各学期はじめに学費納付書を学費負担者あてに郵送しますので、ご確認ください。

#### **●入学前の学費等の相談・お問い合わせ●**

アドミッションセンター admission@kaetsu.ac.jp ☎ 0120 - 970 - 800

# **◆納付方法**

### **《春学期》**

入学手続サイトにアクセスし、手続状況一覧「手続」より「支払い」ボタンをクリックし、納入金 額・支払いに必要な番号等をご確認の上、**2024年3月25日(月)**までにお振り込みください。(振 込手数料等はご負担ください)

#### **《秋学期以降》**

指定金融機関からの口座振替となります。口座振替手続方法については入学後にお知らせします。

# **◆その他の費用**

### **《入学後に必要となる費用》**

- ・後述の入学前教育(「6. 入学前教育について(p. 9)」)において、費用が必要となる場合があります。
- ・教材費や実習費、研修費が必要となる科目があります。
- ・資格検定試験の合格を目標とする科目もあり、その場合の資格検定試験の受験料は別途必要とな ります。
- ・学外での実地研修を要する科目については、保険(学研災付帯賠償責任保険)への加入費用が必 要となります。
- ・海外研修の詳細については、別途ご案内します。
- ・在学証明書などの各種証明書の発行には、発行料が別途かかります。

# **◆入学辞退**

#### **◎入学手続完了後にやむを得ず入学を辞退される場合、下記の方法で手続をしてください。**

- 1. 入学手続サイトから入学辞退届印刷に進む。
- 2. 入学辞退届をダウンロード・印刷し、記入の上、以下の書類(1) ②を、アドミッションセンター 宛に**簡易書留あるいはレターパックプラス(赤色)**にて郵送する。

書類を受理して辞退の手続が完了となります。

- ①入学許可書
- ②入学辞退届

 **〒187-8578 東京都小平市花小金井南町2-8-4 嘉悦大学アドミッションセンター 封筒に「入学辞退届在中」と表記してください。**

# **◎納入金の返還について**

- ・入学手続時に納入した入学金については、いかなる理由があっても返還しません。
- ・納入した入学金以外(授業料、設備費等)については、入学辞退申請締切日までに入学辞退届等 書類の提出が完了した方に限り、入学金を除いた納入金を原則として返還します。

**入学辞退申請締切日 2024年3月31日(日)**

なお、納入金(授業料等)返還の振り込みには書類到着後約4~5週間を要します。

# **◆出願の際、卒業/修了/合格見込みだった方は、卒業式等終了後、卒業/修了/合格証明書(原本) を提出してください。**

大学入学資格の確認のため必ず期限までに、**専用の返信封筒に120円分の切手を貼り**、郵送してくだ さい。(専用の返信封筒は「入学許可書」と共にお送りします)

# **【提出期限】2024年3月25日(月)**

**期限までに提出が確認できない場合、学生証等の発行が制限されますのでご注意ください。**

\*出願時点で卒業/修了、または大学入学資格を取得済みの場合は再提出の必要はありません。

\*外国人留学生で入学手続時に最終学歴の卒業証明書を提出済みの場合は再度提出する必要はありま せん。

\*証明書は必ず原本を提出してください(コピー不可)。また、卒業証書の提出は必要ありません。

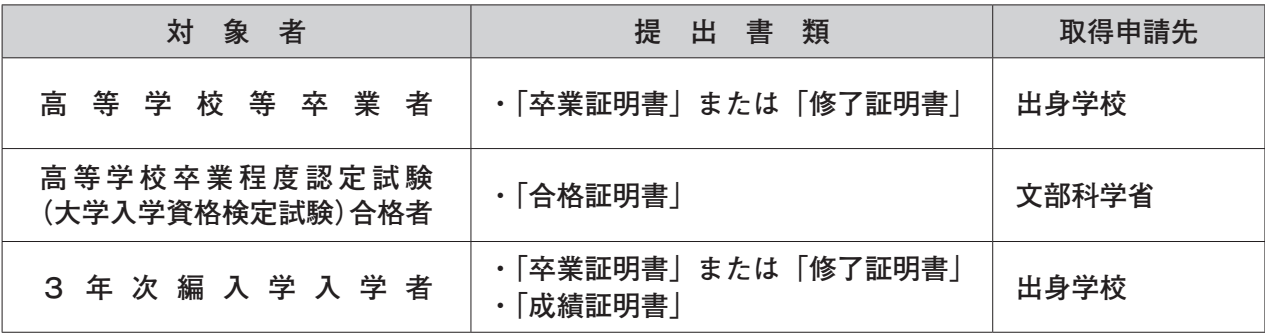

**◆他大学や短期大学で修得した単位を、申請によって本学における授業科目の履修により修得したもの とみなすことができます。申請する場合は、封筒に該当分の切手を貼り郵送してください。 【提出期限】2024年3月25日(月)**

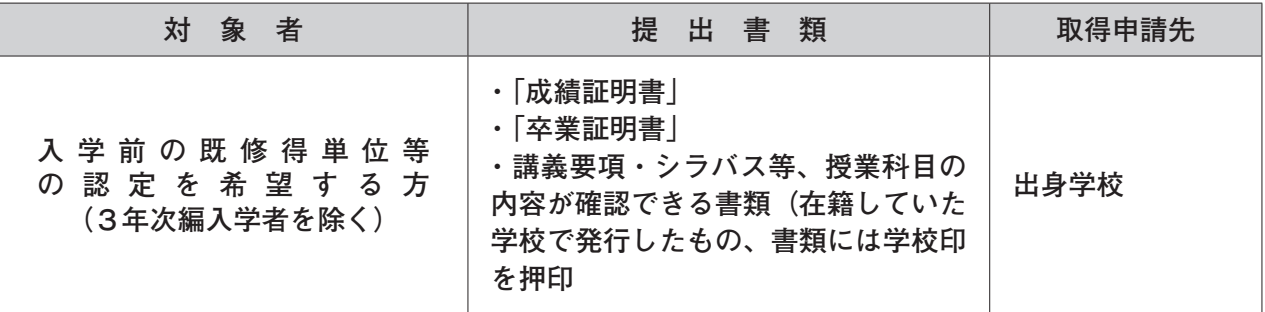

●お問い合わせ●

アドミッションセンター ☎ 0120 - 970 - 800

E-mail:admission@kaetsu.ac.jp

# **5.本学で使用するノートPCについて**

本学では、授業に関することや、お知らせなど学内コミュニケーション全般において、ノート PC とネッ トワークの利用が必須となっております。**このため、本学が定める仕様を満たしたノート PC の所有が 全学生の義務となります。**入学式前後に、ノート PC の設定会を行いますので、それまでにお手元にノー ト PC を準備していただくようお願いいたします。

# **◆ノート PC の購入について**

本学の ICT 環境を活用するには、どのようなノート PC でも良いわけではなく、本学の定めた仕様 を満たした機種でなければなりません。仕様を満たさない機種を購入してしまうと、本学のネットワー クを利用することができなくなってしまう場合もありますので、仕様を満たす機種を購入しましょう。 ノート PC の購入にあたっては、本学の斡旋販売を利用する方法と、本学の定める仕様を満たすノー ト PC を各自で用意する方法の2通りがあります。

### **◆本学の斡旋販売を利用する場合**

本学の斡旋販売を利用した共同購入により、同一機種であれば市価よりも安く、かつ、在学中の故障 や事故をカバーする保険付きで購入することができます。これらのノート PC を本学では、「斡旋ノー ト PC」と呼んでいます。

斡旋ノート PC は「仕様を満たす機種を自分で選ぶことができない」「入学後のノート PC のトラブル の際に一人で対処するのは不安だ」といった方だけでなく、他の多くの新入生と同じノート PC を持 つことで情報を共有し、操作に習熟しやすい環境をつくることが可能です。

斡旋ノート PC の購入を希望される場合は、入学手続をされた方から順次発送する書類(2月上旬よ り発送開始)に「斡旋ノート PC 購入のご案内」を本学より送付するので、必要な手続きをとってく ださい。

# **◆斡旋ノート PC 以外を各自で用意する場合**

本学が定める仕様を満たすノート PC を各自で用意する場合は、自由に選択できる反面、故障や破損 などの障害が起きた場合は自分で対処しなければなりません。よく考えた上で慎重に選ぶようにして ください**(例年、仕様を満たさない機種を購入し、受講や学生生活に支障を来す学生の方がいますの で、十分な注意が必要です)**。

新たに購入される時は、商品の説明をよく読み、本学が定める仕様を満たしているかどうか事前によ く確認してください。量販店で購入する場合は、以下に示す必須仕様のページを印刷して持参し、販 売員に相談すると良いでしょう。

また、既に所有しているノート PC を使用する場合でも、仕様を満たしているか確認する必要があり ます。取扱説明書等から、本学が定める仕様を満たしているかどうか確認してください。

# **●嘉悦大学学内利用ノート PC 必須仕様●** https://imc.kaetsu.ac.jp/notepc/

新入生用ノート PC の必須仕様は「2024 年2月上旬」に公開する予定です。

# **◆ソフトウェアについて**

**本学では、日本マイクロソフト株式会社とライセンスを締結しているため、Microsoft® Office® (Word® 、 Excel® 、Powerpoint® )といった同社のソフトウェア製品を個人で購入する必要はありません。**

※Microsoft® Office®(Word®、Excel®、PowerPoint®)は米国およびその他の国におけるMicrosoft Corporationの登録商標、商標またはトレードマークです。

# **◆自宅でのインターネット接続について**

本学では、授業や大学生活に関する情報提供や連絡を、インターネット上のウェブページや電子メー ルを利用して行います。

そのため自宅においてもノート PC をインターネットに接続できる環境を用意することが必須となり ます。

また、オンライン授業のみならず、企業説明会や就職活動などで Teams 等の Web 会議ツールを使用 することもありますので、データ容量制限がある契約(例:携帯電話各社の LTE 回線)だけでは受 講や活動に支障が出る場合があります。必ず光回線等のデータ容量制限なしのインターネット回線を 用意してください。

> **●ノート PC に関するお問い合わせ●** 情報メディアセンター  $\textbf{B}: 042 - 466 - 1712 \diagup \text{Fax}: 042 - 466 - 7592$ E-mail:imc-it@kaetsu.ac.jp

# **6.入学前教育について**

高大接続の観点より「入学前教育」を実施します。費用を含めた詳細は、本学より送付する書類を確 認してください。

> ●お問い合わせ● アドミッションセンター 0120 - 970 - 800 E-mail: admission@kaetsu.ac.jp https://www.kaetsu.ac.jp/for-new-student/

# **7.入学式等について**

入学式・新入生ガイダンス・健康診断等の日程については、**2024年3月初旬**に本学公式サイトに掲載し ますので確認してください。

> ●お問い合わせ● 学生支援センター ☎ 042 - 466 - 3738 https://www.kaetsu.ac.jp/for-new-student/

# *step 1* **入学手続の準備**

**1.必要なインターネットの環境**

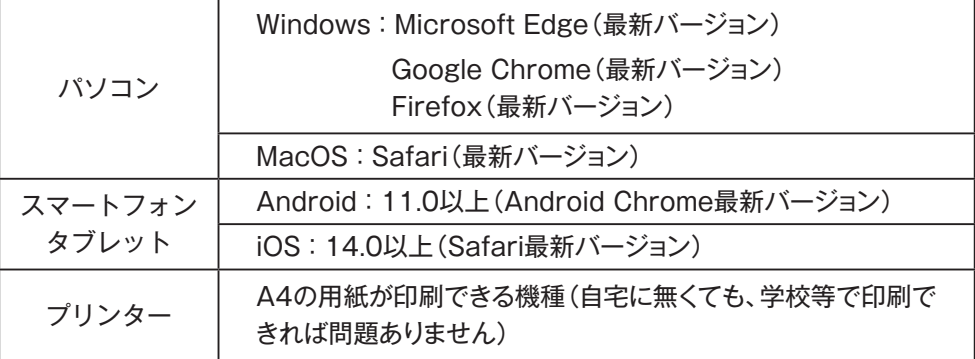

### **※ブラウザの設定について**

どのウェブブラウザでも、以下の設定を行ってください。

・JavaScriptを有効にする。

- ・Cookieを有効にする。
- ※セキュリティソフトをインストールしている場合、Web入学手続きが正常に動作しない場合があ りますのでご注意ください。セキュリティソフトについては、各メーカーのサポートセンターに 問い合わせてください。

# **※メールアドレスについて**

ユーザー登録の際、メールアドレスの入力が必要です。フリーメール(GmailやYahoo!メールな ど)や携帯電話のアドレスで構いませんが、携帯メールの場合はドメイン(@kaetsu.ac.jp、@ postanet.jp)を受信指定してください。

# **2.手続登録に必要なものを準備**

- ・顔写真データが必要です。アップロードする写真データは以下の条件を満たすものに限ります。 ① 3 ヵ月以内に撮影したもの
	- ②カラーのもの(白黒不可)
- ③上半身、脱帽、正面、背景無地
- ④アップロードできるファイル形式は JPEG 形式で 100KB 以上 3MB 以下のもの

⑤顔が鮮明に映っており、加工を施していないもの

 \*学生証の写真として使用します。卒業するまで有効となるものですので、服装等考慮し決定して ください。(高校の制服などは避けてください)

# *step 2* **ポータルサイトから入学手続登録を行い、支払いをする**

# **【ロ グ イ ン】下記手順に従ってログインしてください**

①嘉悦大学ホームページにアクセス

- **https://www.kaetsu.ac.jp/**
- ②**「入学手続について」**をクリックして受験生向けポータルサイトを開きます。
- ③ Post@net にログインの際には、登録したメールアドレスに認証コードが届きますので、入力しロ グインしてください。

④出願内容一覧画面より**「入学手続」**をクリックしてください。

### **【手続情報登録】画面の指示に従って登録してください。**

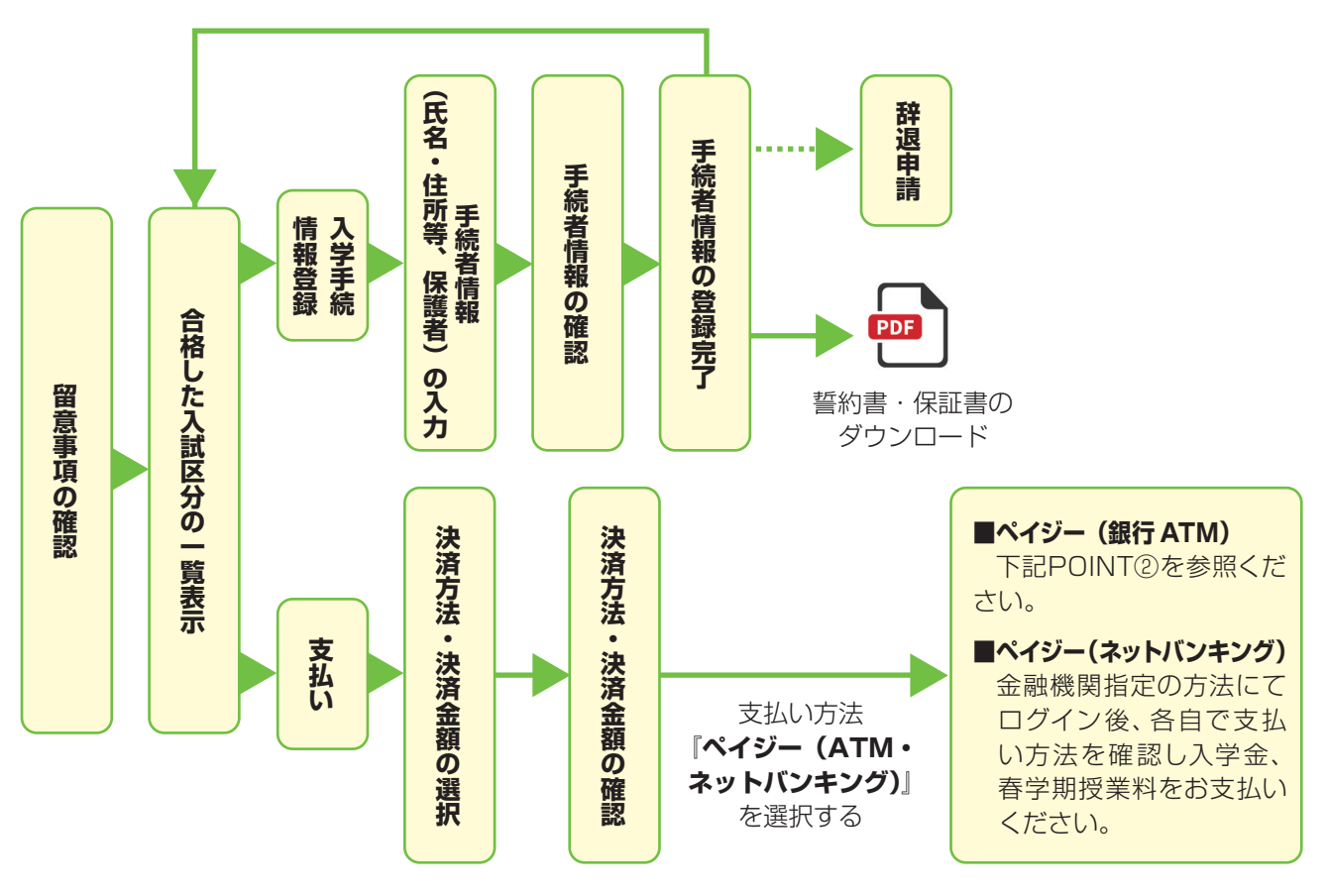

**POINT①**

手続者情報の入力・確認画面では、必ず入力した内容(住所、保証人情報、緊急連絡先)に誤 りがないか、十分に確認してください。手続者情報は手続期間中は何度もログインし修正が出 来ます。

**POINT②**

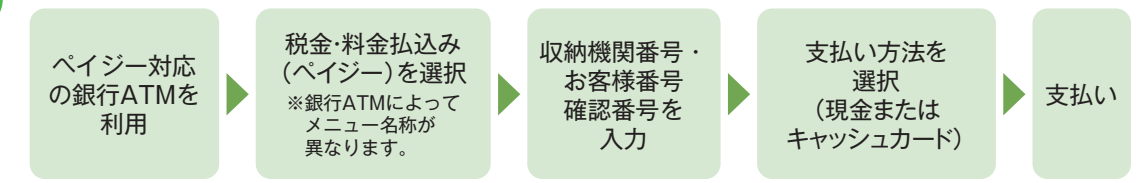

・決済金額の他に別途、払込手数料が必要です。

**■ペイジー(銀行ATM)**

・お支払金額が5万円以上の場合、別途事務手数料が必要です。

・ご利用の銀行によって、別途事務手数料が発生する可能性があります。

・一度納入した入学金および前期授業料は、理由の如何にかかわらず返金しません。

・入学金および前期授業料支払いの領収書は提出不要です。控えとして保管してください。

・手続者ご本人以外の口座からの支払いでも、名義人氏名の変更は不要です。

# *step 3* **入学手続書類を郵送する**

# **【書 類 準 備】下記手順に従って「誓約書・保証書」(所定用紙)を印刷、入学手続書類 (p. 2 参照) を準備してください。**

① Post@net にログインし「出願内容一覧」より嘉悦大学の「入学手続」を選択し、入学手続サイト を開きます。手続情報の登録が完了している場合、手続情報一覧画面または手続状況登録完了画面 から「誓約書・保証書」の PDF ファイルがダウンロードできます。

②①の PDF ファイルをページの拡大・縮小せずに A4 で印刷してください。

- ③印刷した「誓約書・保証書」に各自が自署し、その他の入学手続書類を同封して、速達・簡易書留 あるいはレターパックプラス(赤色)で郵便局窓口から郵送してください。
- ※2ページ目の「個人情報の取扱いについて」をご確認いただき、記入済の1ページ目「誓約書・保 証書」のみお送りください。

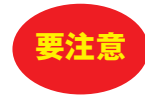

**STEP1~3をすべて完了し、入学手続書類(「2.入学手続書類について」p. 2参照)を手続期間 内に大学へ送付、正式に受理されることで手続完了となります。 ※「手続期間」を十分に確認の上、できるだけ余裕をもって入学手続をしてください。 ※日本学生支援機構「給付奨学金」予約採用申請者は、入学金を支払わないでください。 ※封筒貼付用宛名シートが出力できない場合は、直接下記送付先を封筒に記入してください。 封筒の裏面、レターパックプラスの差出人欄には郵便番号・住所・氏名を記入してください。**

### **送付先**

 〒187-8578 東京都小平市花小金井南町2-8-4 嘉悦大学 アドミッションセンター 宛 入学手続書類在中

# **インターネット入学手続に関する Q&A**

**Q** 氏名や住所の漢字が、登録の際にエラーになってしまいます。

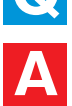

氏名や住所などの個人情報を入力する際に、JIS第1水準・第2水準以外の漢字は登録 エラーになる場合があります。その場合は、代替の文字を入力してください。 〈例〉 髙木→高木 山﨑→山崎 (ローマ数字)III→3 【留学生の氏名登録について】

留学生の氏名は、在留カードに記載されているアルファベット表記のものを登録し てください。また、フリガナを忘れずに登録してください。

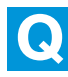

**A**

**A**

# **Q** ポップアップがブロックされ画面が表示できません。

GoogleツールバーやYahoo!ツールバーなどポップアップブロック機能を搭載しているツ ールバーをインストールしている場合、ポップアップ画面が表示されない場合がありま す。Post@net(home.postanet.jp、www.postnet.jp)のポップアップを常に許可す るよう設定してください。

**Q** 登録時のメールアドレスを忘れてしまいました。

メールアドレスを忘れた場合、個人情報保護の観点から、電話やメールなどでアカウント 情報をお伝えすることができません。普段お使いのメールアドレスをご登録いただくこと をお薦めします。

入学手続に関するお問い合わせ -

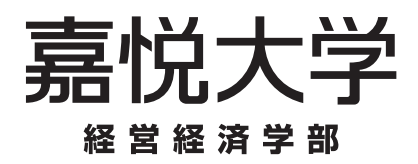

アドミッションセンター

〒187-8578 東京都小平市花小金井南町2-8-4 **FREE**  $0120 - 970 - 800$  $FAX.042-466-1743$ 9:00~17:00(土曜・日曜・祝日・ 夏季および冬季休業期間を除く)